# **Modélisation du système de la suspension BMW**

## **Problématique**

La suspension de moto relie le siège et son pilote à la roue arrière de la moto. Les oscillations du sol doivent être absorbées par cette suspension ce qui nécessite un réglage correct de l'amortisseur de la moto.

Sur une large partie de sa gamme la marque de moto BMW a adopté une transmission finale par cardans. Cette transmission si elle présente l'avantage d'un entretien réduit pose le problème de son hétérocinétisme.

Pour remédier à cela BMW a développé plusieurs versions de la suspension pour en arriver aujourd'hui à la suspension Paralever.

Cette suspension permet de réduire fortement l'hétérocinétisme de la transmission sans induire de comportement paradoxal à l'accélération comme cela était le cas sur la précédente version

Le modèle simplifié proposé pour cette suspension est constitué :

- d'une masse représentant la masse du châssis (**3,5kg**) + une masse représentant le passager
- d'un amortisseur modélisé par un ressort en parallèle d'un amortissement visqueux. La valeur de l'amortissement visqueux sera déterminée pour que le modèle simplifié soit proche des expériences. Cependant, u**ne valeur de 20 N.s/m sera utilisée initialement**. L'amortissement dissipe de la puissance (en effet, vous pouvez observer sur le banc que les oscillations s'arrêtent au bout d'un certain temps !)

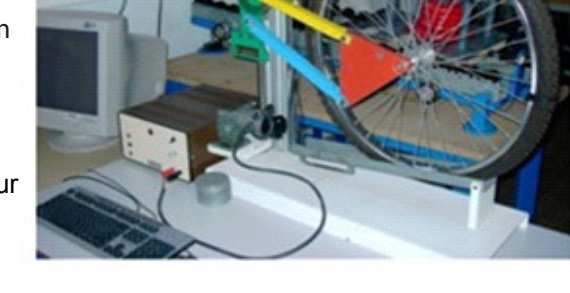

 $\Box$ 

**L'objectif du travail proposé est d'élaborer un modèle approché de la suspension, sans utiliser d'équations afin de retrouver les paramètres dimensionnants de la chaine d'énergie (raideur, amortissement équivalents).**

**La modélisation et la simulation seront comparées aux acquisitions réalisées sur le banc d'essai de la suspension BMW. Dans le but ultime de vérifier par simulation les performances d'une suspension qui sont :** 

– **Assurer le contact pneu sur route quelles que soient la forme de la chaussée et la vitesse de la moto.**

– **Assurer le confort en limitant et contrôlant les accélérations subies par les passagers (amplitudes limitées et fréquences de résonance éloignées de celles des organes du corps humain (notion de filtre).** 

## **Organisation de la séance**

*A la fin de la séance, vous devez obtenir un modèle simplifié de la suspension avec la raideur équivalente et l'amortissement équivalent qui permettent d'obtenir la même réponse que l'expérimentation à une même sollicitation.*

*Les objectifs de la séance sont :*

- *Mettre en place un modèle du système*
- *Réaliser des expérimentations et en déduire des modèles de comportement*
- *Lancer une simulation et valider le modèle puis l'utiliser pour répondre à la problématique.*

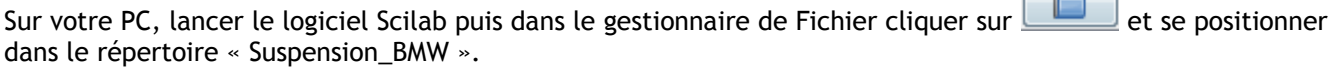

Sur votre PC, lancer le logiciel Scilab puis le module Xcos . Vérifier que le Navigateur de palette est disponible sinon cliquer sur Vue / Navigateur de palette dans la fenêtre vide qui s'ouvre.

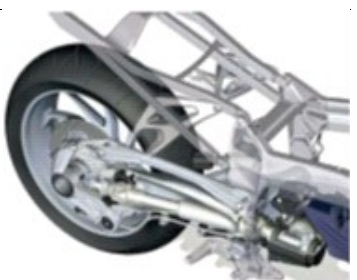

*Pour lancer une simulation lorsque le modèle est prêt, il suffit de cliquer sur le bouton .*

La plupart des composants nécessaires se situe dans la *Palette SIMM/Mécanique/Translation*

Pour renseigner les valeurs manquantes, il suffit de double-cliquer sur chaque bloc indiqué dans le texte et renseigner la valeur numérique correspondante.

Utiliser Ctrl+R pour faire tourner les blocs.

Vous pouvez aussi mettre des paramètres dans le contexte en faisant *Clic droit + Définir Contexte*. Puis utiliser ces paramètres dans les modèles.

## **Partie A – Raideur équivalente**

On modélise ici la suspension par un ensemble ressort amortisseur + masse système + masse additionnelle (on ne modélise pas la roue).

On visualise dans un premier temps la position verticale du passager.

**Les frottements secs, bien qu'importants, ne sont pas modélisés ici.**

#### **Manipulation n°1 : En statique**

- **Avant tout, vérifier que la suspension et chacune des barres sont bien accrochées sur chacun des axes.**
- **Vérifier aussi que le dispositif simulant les irrégularités de la chaussée est bien à l'arrêt (composé du moteur, réducteur, excentrique et galet et du boitier de commande pour la fréquence)**
- **Mesurer sur la règle graduée les hauteurs d'équilibres pour les différentes masses :**
	- **A vide**
	- **1 kg**
	- **2kg**
- **Noter les hauteurs dans un tableau et déterminer la raideur équivalente du ressort pour modéliser ce système.**

#### *Réaliser le modèle de la suspension ci-contre, en utilisant les blocs dans SIMM/Mécanique/Translation.*

*Les blocs TIME et SCOPE sont dans SIMM/Utilitaire/Visualisation Prendre une durée de 20s avec 2000 points*

*Ajouter dans le contexte les paramètres suivants :*

- *m\_passager=0*
- *m\_chassis=3.5*
- *l\_0=0.14 // longueur à vide du ressort*
- *k\_eq=10 // N/m raideur équivalente à changer*
- *d\_eq=20 // N/s coef d'amortissement*

*Modifier alors chacun des blocs en conséquence.*

*Remplacer la valeur de la raideur équivalente par votre valeur et comparer les positions atteintes par simulation à celles de vos expérimentations.*

#### **Lancer une première simulation**

On observe que le solveur n'arrive pas à converger même si le cas traité est linéaire. Il est donc important de ne pas mettre une erreur de convergence trop faible sous peine de ne pas arriver à obtenir un résultat. Ce cas arrive très souvent dès que le modèle est trop complexe ou présente de fortes discontinuités.

*Modifier ensuite le solveur utilisé pour résoudre ce problème. Cliquer Droit sur Simulation \ Configurer. Mettre les tolérances absolue et relative de l'intégrateur à 1e-2 et la tolérance sur le temps 1e-3. Valider et relancer une simulation.* 

Utiliser la zone de zoom **in** pour obtenir un pointeur et lire les valeurs avec précision.

ositio  $\overline{\mathbf{u}}$ 

₫, passage

> ⊕1 chassis

呢 suspensio

Time 20

## **Partie B – Coefficient d'amortissement**

#### **Manipulation n°2 : Lâcher**

**Effectuer un essai de lâcher depuis une position qui n'est pas celle de l'équilibre (position s0=0,355) :** 

- **Ecarter de 10 cm le châssis vers le bas : cela revient à déplacer le bâti de 10 cm vers le haut (échelon de 10 cm).**
- **La mesure de l'accélération du châssis est réalisée sur le banc d'essai à l'aide de l'accéléromètre. Celui-ci permet d'obtenir un fichier CSV contenant l'accélération du châssis en g.**
- **Enregistrer votre fichier dans le dossier « Suspension\_BMW » sous le nom** *lacher.csv* **et utiliser le fichier** *lecture\_acceleration.zcos* **pour obtenir une courbe similaire à la courbe suivante : (** *-1 correspond à l'accélération de la pesanteur de -1 g et vous pourrez constater que le fichier zcos permet de faire la remise à zéro***).**

Read cs

Time 4

Consigr

celeration

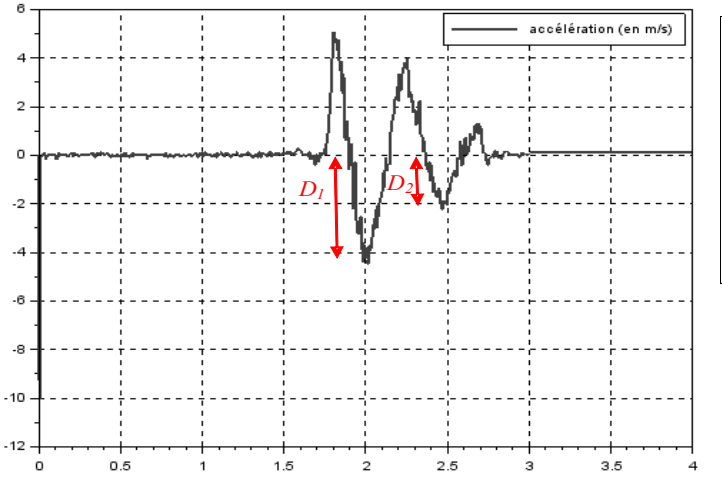

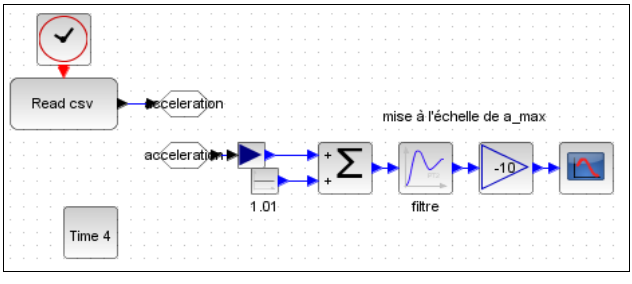

*lecture\_acceleration.zcos*

 $\overline{\mathbf{u}}$ 

osition<br>[……]

ψ,

则

#### *Ouvrir ensuite le modèle suspension\_echelon.zcos*

La partie supérieure du schéma correspond à la lecture de la réponse expérimentale et à son recalage (offset et gain) que vous avez utilisé lors de l'expérimentation.

Un filtre du second ordre de pulsation adaptée à l'échantillonnage de la mesure a été mis en place pour lisser la courbe.

*Un retard de 1.8 s a été mis en place dans la consigne de position de 0.1m.* 

*Appliquer le retard qui correspond à votre acquisition*

*Si vous cliquez sur le bloc Masse\_chassis, vous pouvez observer que la position initiale des masses a été mise à 0,355m comme souhaité.*

*Dans le contexte, augmentez la valeur de l'amortissement (d\_eq) de 1 N.s/m en 1 N.s/m afin d'obtenir une chute exponentielle simulée identique à celle mesurée, c'est à dire le même rapport entre les* 

*dépassements successifs* (

$$
\left(\frac{D_i}{D_{i-1}}\right)_{r\acute{e}el} = \left(\frac{D_i}{D_{i-1}}\right)_{simu}
$$

*Conclure sur la décroissance de ce modèle et sa pseudo-période par rapport à vos acquisitions. Expliquer les causes probables des écarts trouvés.*

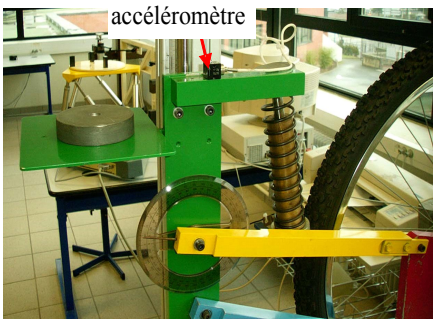

mise à l'échelle de a max

# **Partie C – Simulation d'une route bosselée : analyse fréquentielle**

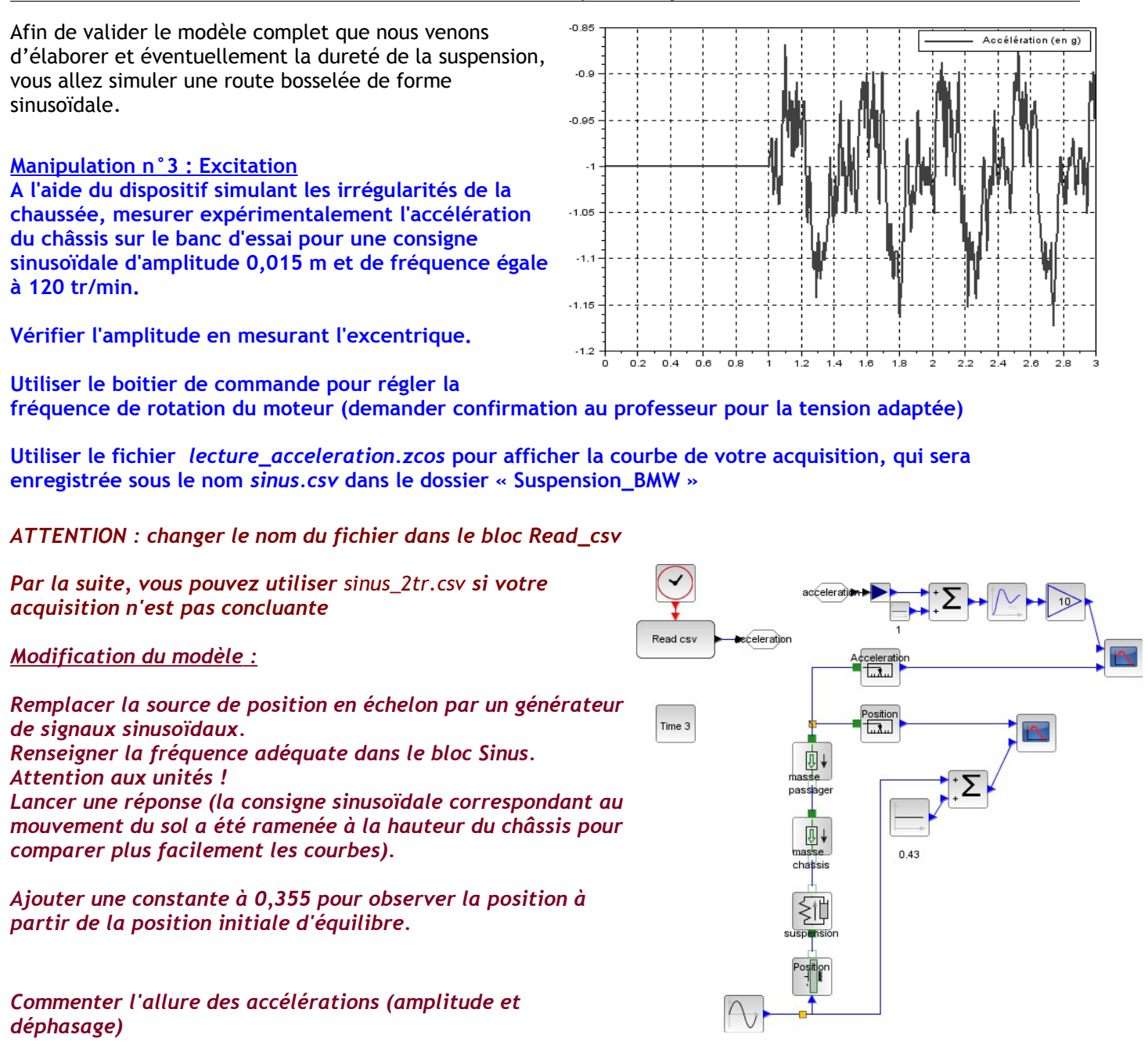

*Modifier la fréquence en prenant le double et commenter le déphasage et l'amplitude du châssis.* 

*Conclure sur la valider de votre modèle.*

### **Synthèse-Optimisation**

Vous allez utiliser le modèle mis en place précédemment pour tester les performances d'une suspension :

- **confort :** les accélérations transmises au passager sont faibles
- **sportivité :** la force de contact entre le pneu et la route

*Ouvrir le fichier « suspension\_route.zcos »*

*Vérifier que la raideur équivalente du ressort soit bien celle trouver en partie A.*

*Optimiser la valeur du coefficient d'amortissement pour trouver le meilleur compromis la sportivité et le confort (on prendra les premières valeurs de la crête et on ajoutera 55 aux valeurs négatives de la force)*

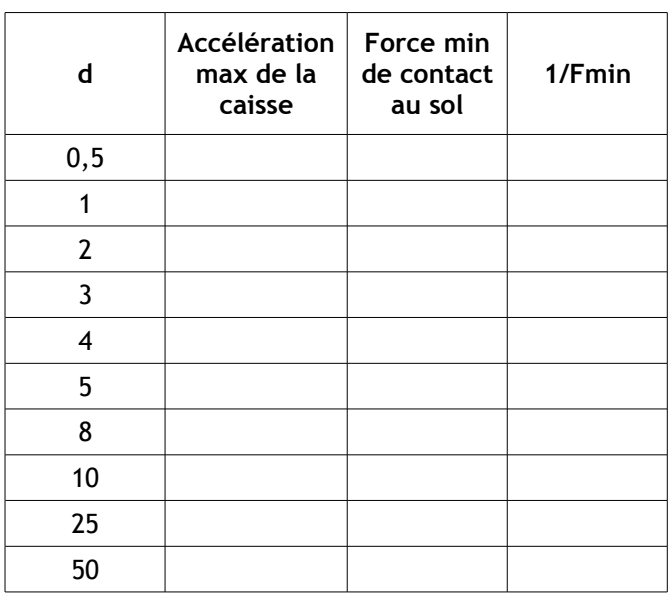

*Tracer 1/Fmin en fonction de l'accélération (sur Excel) pour trouver l'optimum.*